# The City College of New York

**Office of Human Resources Shepard Hall, Room 50 160 Convent Avenue** *humanresources@ccny.cuny.edu*

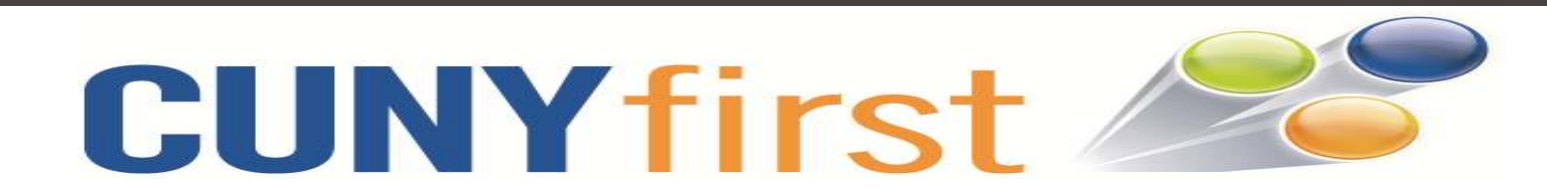

### *Employee Self- Service Instructions*

### **Updating Your Personal Information**

- 1. Log in to CUNYfirst at https://home.cunyfirst.cuny.edu. https://home.cunyfirst.cuny.edu. Click on "First Time Users", if applicable.\* Log in to CUNYfirst at<br>
the "Self school" (The Click on "First Time Users", if<br>
click on "First Time Users", if<br>
applicable.\*
<br>
The left side of the page you will<br>
see a list of CUNYfirst functions you<br>
can access.<br>
Click
- 2. On the left side of the page you will On the left side of the page you will<br>see a list of CUNYfirst functions you can access.
- 3. Click on "HR/Campus Solutions". Solutions".
- 4. Click on the "Self Service" link in the menu.
- 5. To access your personal information click on "Personal Information Summary".
- 6. All of your demographic information will now be displayed. If you need to make any changes please click on the corresponding button above the information that you want to change.

*cannot be processed in Employee Self-Service. Name changes and degree updates require supporting documentation (see page 2 for instructions).*  **Note: Name changes and degree updates** 

- 7. After you have entered your updated information, verify that is it correct and then click "Save".
- 8. Upon receiving a save confirmation, click "Ok". Your information is now updated.
- 9. You can either sign out or click "Return to personal information" to update additional information.

10. Data changes in Employee Self-Service will update your health insurance, your union (PSC-CUNY members only), transit spending account, and payroll. If applicable, it is your responsibility to contact your pension plan and any other voluntary benefits that you may have.

#### **Name Changes**

- 1. All of the supporting documentation as outlined below must be submitted to the Office of Human Resources in Shepard Hall, Room 50.
	- a. **Marriage:** Copy of your marriage license or state issued ID and a social security card with the updated name. You will also need to complete the Office of Human Resources "*Change of Personal Data form"* found in the forms section of the human resources webpage.
	- b. **Divorce:** Copy of the divorce decree, or state issued ID and a social security card with the updated name. You will also need to complete the Office of

Human Resources *Change of Personal Data form* found in the forms section of the human resources webpage.

c. **Court Order:** Copy of the court order document or a state issued ID and a social security card with your updated name. You will also need to complete the Office of Human Resources *Change of Personal Data form* found in the forms section of the human resources webpage.

## **Degree Updates**

1. Please submit a copy of the degree or the official transcripts conferring the degree to the Office of Human Resources in Shepard Hall, Room 50.

*\*If you need any assistance with logging into CUNYfirst or if you have questions, please email Human Resources at humanresources@ccny.cuny.edu."* 

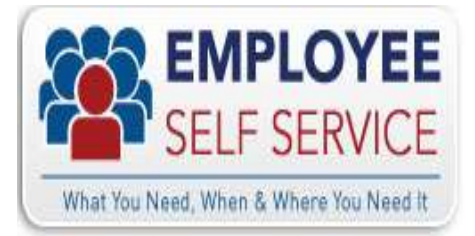